## MPX NATIVE | REVERB PLUG-IN

Registration Card

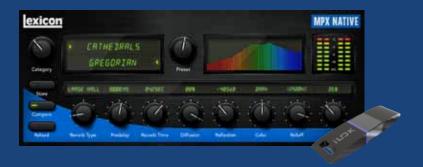

Thank you for purchasing the MPX NATIVE REVERB PLUG-IN from Lexicon!

## Please follow these simple steps to get started:

- 1. Install the MPX NATIVE REVERB PLUG-IN on your computer.
- Go to iLok.com and create an account or sign in if you already have an existing account.
- 3. Locate your license code on the back of the included DVD sleeve and download the license to your iLok2 USB smart key.
- 4. You're ready to launch your DAW and enjoy the plug-ins!

This product requires the use of a second generation iLok™ USB smart key.

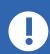

You must download the license to your iLok2 USB smart key before you launch your DAW. Otherwise, your DAW may fail to recognize the plug-ins and you might have to uninstall and reinstall your DAW.

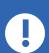

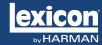